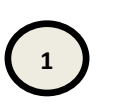

**Votre sous-traitant a été accepté par le Sénat (formulaire DC4) et admis au paiement direct**

Votre sous-traitant a été accepté par le Sénat et admis au paiement direct soit lors de la notification du marché, soit en cours d'exécution du marché, par retour signé du formulaire de déclaration de sous-traitance (DC4) que vous aviez transmis.

Votre sous-traitant a la possibilité de vous transmettre sa facture :

- en dehors du portail : vous avez la possibilité de la déposer sur le portail après avoir vérifié qu'elle était correcte ;
- via le portail : vous recevez alors une notification par courriel vous indiquant que vous pouvez vous connecter au portail afin de vérifier la facture du sous-traitant. Si vous la validez, elle sera transmise automatiquement au Sénat.

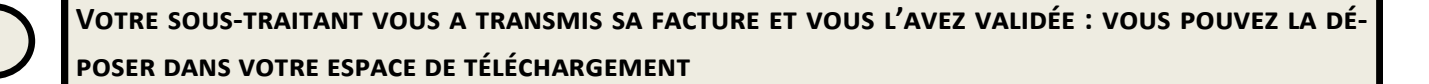

**TÉLÉCHARGEMENT DE FACTURES** 

Ce module vous permet de déposer les factures que votre sous-traitant vous a transmis hors portail.

*Vous pouvez vous référer à la fiche pratique « Déposer une facture sur le portail ».*

**Fiche pratique n°4**

Pour déposer correctement les factures de votre sous-traitant, choisissez l'option « Dépôt de facture(s) en tant que fournisseur du Sénat ».

Dans l'écran de vidéocodage, vous devez :

- Choisir le marché concerné dans la liste déroulante,
- Cocher la case facture de sous-traitance,
- Choisir le sous-traitant dans la liste déroulante. Si votre sous-traitant n'apparait pas dans la liste déroulante, contactez votre interlocuteur au Sénat.

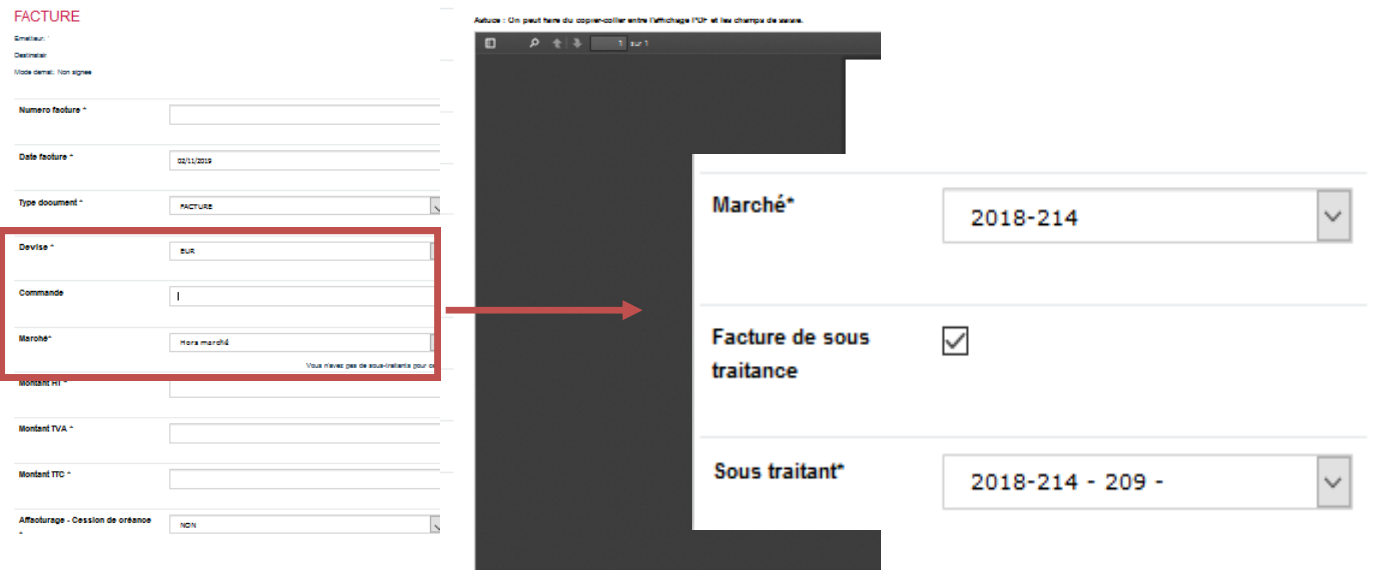

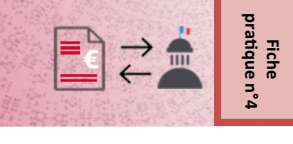

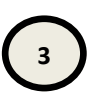

## **Votre sous-traitant a déposé directement sa facture dans le portail, votre validation est requise pour la transmettre au Sénat <sup>3</sup>**

Lorsque votre sous-traitant dépose une facture sur le portail, vous êtes notifié par mail. Une action de votre part est requise pour valider ou refuser la transmission de la facture au Sénat. Vous avez 15 jours pour traiter la facture ; en l'absence de réponse, la facture est automatiquement transmise au Sénat

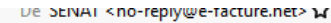

Sujet Portail SENAT : Facture d'un sous-traitant à valider sur le portail e-Facture du SENAT Pour

## Bonjour,

Le sous-traitant a déposé une facture pour validation. Pour traiter cette demande, veuillez cliquer sur le lien ci-dessous: lien ou vous connecter au portail du SENAT.

T Filte

Sans action de votre part dans les 15 prochains jours, cette facture sera automatiquement transmise au Sénat.

Cordialement.

Lorsque vous vous connectez au portail, choisissez le module :

Et accédez à votre tableau de bord :

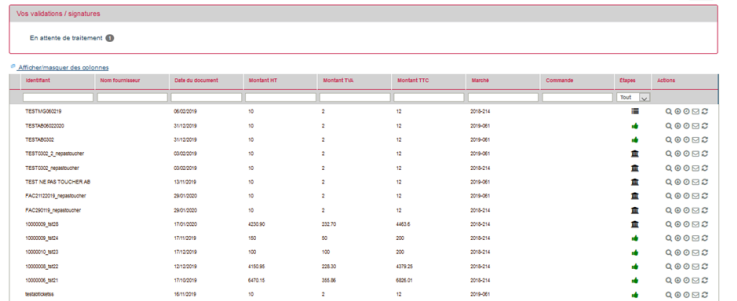

Les logos indiquent les actions menées ou à mener :

⊫ La facture est en attente de traitement.

Virchment Virchment a road Library and the second of the

**GESTION DES FACTURES DE SOUS-TRAITANT**  $\mathbb{Z}$ 

- Pouce vert : la facture a déjà été validée
- Pouce rouge : la facture a été refusée
- La facture a été automatiquement validée 侖 après 15 jours

Cliquez sur la facture. Celle-ci s'affiche, vous pouvez :

- la refuser ou la valider,
- la télécharger

Télécharger

Retour

 ajouter le numéro de commande présent dans le menu déroulant, le cas échéant.

Refus de la facti

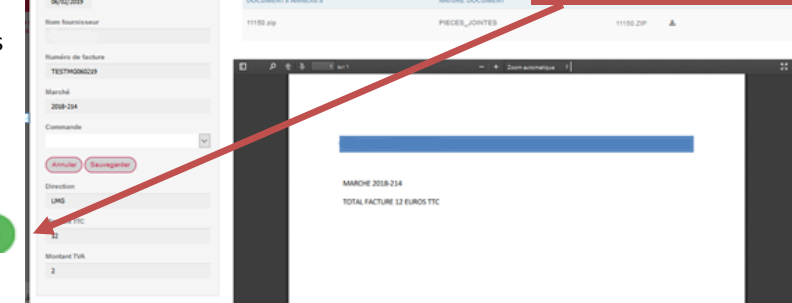

**Votre sous-traitant et le Sénat sont informés de votre choix par une notification mail.** 

**Vous pouvez suivre le traitement de la facture dans votre tableau de bord : « Factures dématérialisées »** 

**(cf. Fiche pratique n°6)**